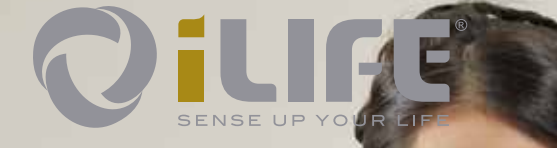

## **Istruzioni per l'uso**

SENSE UP

YOUR LIFE

OILIFE

**OillFESO** 

itiri

## Indice

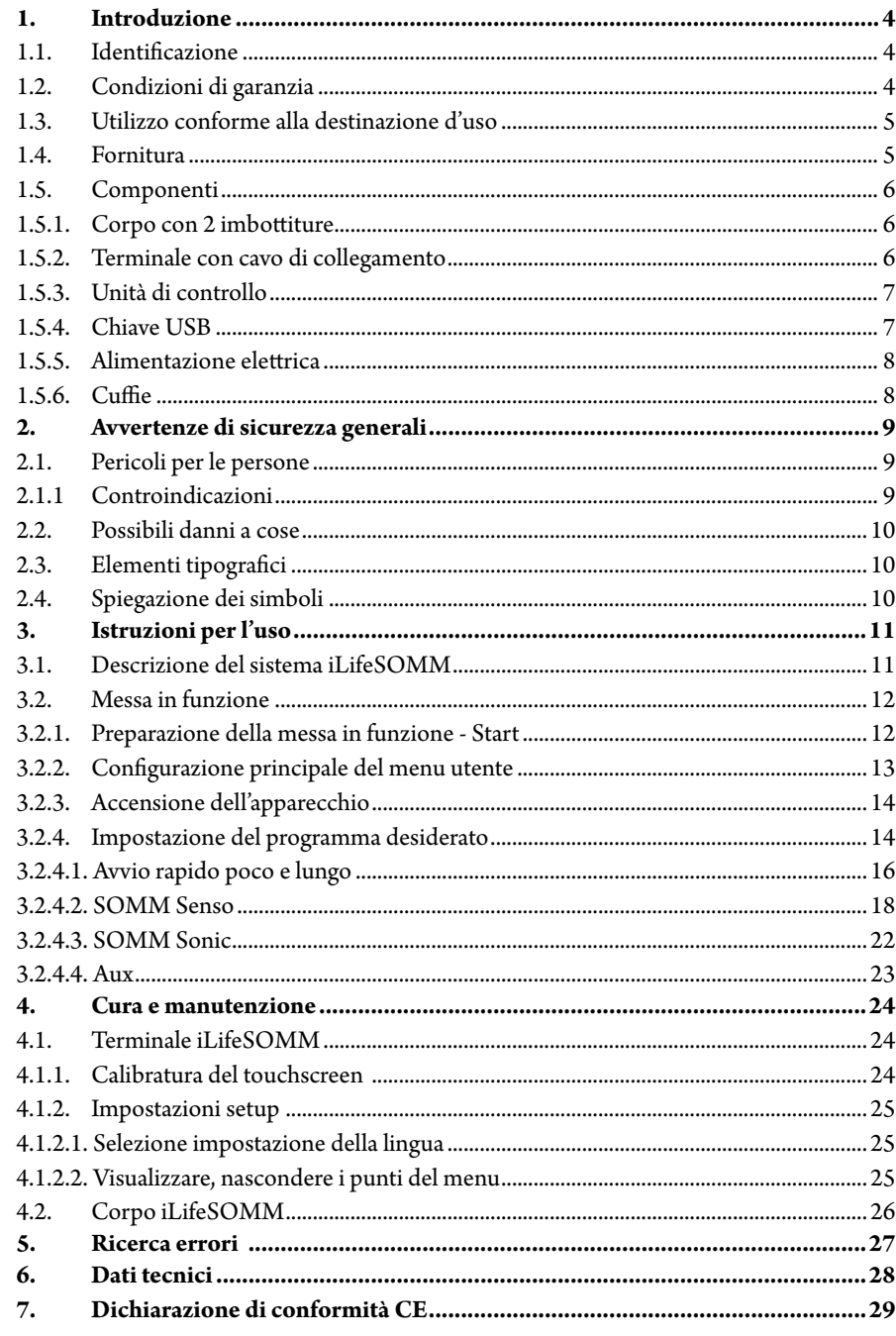

**IT**

Si prega di leggere attentamente le presenti istruzioni per l'uso in ogni caso prima della prima messa in funzione dell'apparecchio. Le istruzioni contengono importanti avvertenze sulla sicurezza, uso e manutenzione del sistema.

#### **1.1. Identificazione**

<span id="page-2-0"></span>**1. Introduzione**

Il sistema iLifeSOMM è un sistema Wellness combinato e può avere applicazione sulle persone.

Il sistema iLifeSOMM è destinato all'applicazione coordinata e contemporanea della stimolazione con vibrazioni, musica, toni, suoni e campo magnetico.

Al unità di controllo, l'etichetta è attaccata.

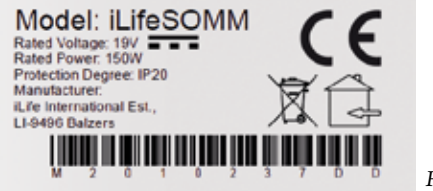

*Figura 1: etichetta*

#### **1.2. Condizioni di garanzia**

Il produttore garantisce in caso di corretto utilizzo conformemente alle disposizioni di legge, dal giorno della consegna in poi. Durante questo periodo l'apparecchio viene sostituito o riparato gratuitamente dal produttore o dal servizio assistenza centrale o in loco iLife autorizzato. Parti/apparecchi difettosi devono essere consegnati franco fabbrica. Per eventuali dispute e foro competente relativamente a mancanze del produttore è esclusivamente quello presso la sede del produttore: *iLife International Est, LI-9496 Balzers*, in base al diritto del Liechtenstein. Gli accessori sono coperti da garanzia conformemente alle disposizioni di legge.

Il produttore raccomanda la "Garanzia iLife Plus" per il prolungamento della garanzia. Le istruzioni per l'uso devono essere lette, comprese e seguite dall'utente dell'apparecchio.

- Si esclude alla responsabilità per vizi quanto segue:
	- la mancata osservanza delle istruzioni per l'uso,
	- utilizzo errato o approssimativo,
	- danneggiamento intenzionale.

La garanzia non è valida nel caso in cui l'ordinante o terzi, effettuano interventi sull'apparecchio senza previa autorizzazione scritta da parte del produttore.

#### **Attenzione!**

L'apparecchio e gli applicatori non devono essere aperti in nessun caso, altrimenti viene meno il diritto alla garanzia.

#### **Modifiche tecniche**

Si riservano modifiche tecniche necessarie al miglioramento dell'apparecchio/accessori, rispetto alle immagini ed ai dati delle presenti istruzioni d'uso.

#### **Diritti d'autore**

La copia o riproduzione delle presenti istruzioni d'uso, completa o parziale, deve avvenire con autorizzazione da parte di fabbricante.

#### **1.3. Utilizzo conforme alla destinazione d'uso**

Il sistema iLifeSOMM deve essere utilizzato per il rilassamento, il benessere ed il miglioramento della sensazione di benessere delle persone.

Il produttore non garantisce per tutte le applicazioni non comprese nell'utilizzo conforme alla destinazione d'uso.

Il sistema iLifeSOMM deve essere utilizzato insieme alle chiavi USB iLifeSOMM, con l'alimentatore in dotazione, incl. cavo specifico per Paese e con il terminale incl. cavo di collegamento.

#### **1.4. Fornitura**

Subito dopo aver ricevuto l'apparecchio, controllare che tutti i componenti di seguito elencati siano presenti:

- Corpo iLifeSOMM
- Terminale iLifeSOMM con cavo di collegamento
- Unità di controllo iLifeSOMM
- Alimentatore con cavo (specifico per Paese)

Cuffie

<span id="page-3-0"></span>Chiave USB iLifeSOMM (Software)

- 2 imbottiture come cuscini per ginocchia e collo
- Istruzioni per l'uso iLifeSOMM
- Basamento (base al modello)

#### **1.5. Componenti**

Il sistema iLifeSOMM è costituito dai seguenti componenti:

#### **1.5.1. Corpo con 2 imbottiture**

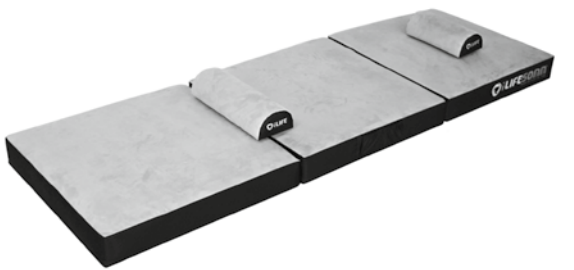

*Figura 2: Corpo con 2 imbottiture*

*Figura 3: Terminale* 

Il corpo è progettato per uso normale (persona distesa). È calpestabile ma non ideato per carichi provocati da tacchi appuntiti, uso come materassino. Il corpo deve essere posizionato su una superficie stabile. L'imbottitura stretta può essere posizionata sotto il collo, l'imbottitura ampia sotto le ginocchia.

#### **1.5.2. Terminale con cavo di collegamento**

Il terminale serve per il controllo di tutte le funzioni del sistema iLifeSOMM. Ha una superficie sensibile al tatto (touchscreen) ed è comandato toccando con le dita.

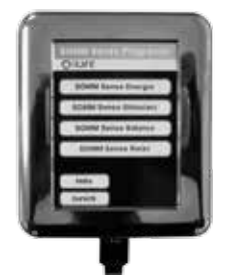

Il cavo di collegamento RJ-45 per il terminale fa parte della fornitura. Non è possibile utilizzare altri cavi, altrimenti non è garantito il corretto funzionamento dell'apparecchio. Il cavo di collegamento RJ45 è collegato all'unità di controllo.

#### **1.5.3. Unità di controllo**

Alla unità centrale di controllo tutti i componenti sono collegati secondo la figura 4.

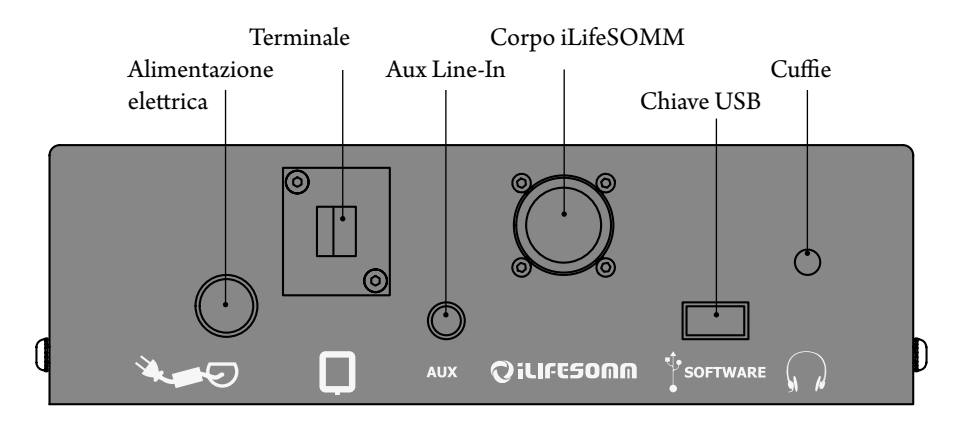

*Figura 4: Connessioni presso l'unità di controllo centrale*

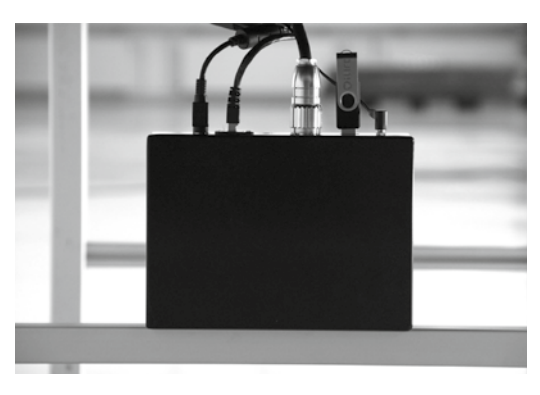

L'unità di controllo può essere collegato con basamento sul pastorale, o di essere collocato accanto al iLifeSOMM.

*Figura 5: Unità di controllo*

#### **1.5.4. Chiave USB**

La chiave USB fa parte della fornitura. Non è possibile utilizzare altre chiavi, altrimenti non è garantito il corretto funzionamento dell'apparecchio.

La chiave USB è collegato all'unità di controllo. La chiave USB è copia protetta. Si prega di

<span id="page-4-0"></span>utilizzare il bastone in esclusiva per unità di controllo iLifeSOMM. Quando è collegato a un computer o simili, il software può essere danneggiato!

#### **1.5.5. Alimentazione elettrica**

L'alimentazione è compresa nella fornitura. Non è possibile utilizzare altri alimentatori, altrimenti non è garantito il corretto funzionamento dell'apparecchio.

L'alimentatore può essere fatto funzionare con 230 VAC/50 Hz e 120 VAC/60 Hz:

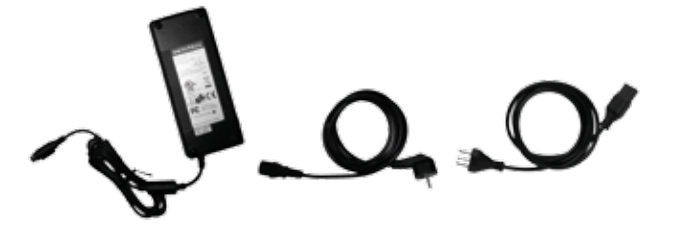

*Figura 6: alimentatore esterno in dotazione*

Il connettore dell'alimentatore viene inserito nell'unità di controllo (vedere fig. 4).

#### **1.5.6. Cuffie**

Una cuffia è compresa nella fornitura. La spina jack stereo 3,5 mm può essere collegata nell'unità di controllo (vedere fig. 4).

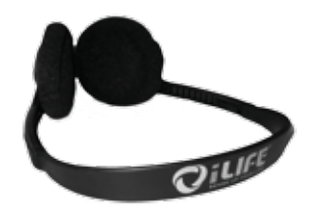

*Figura 7: cuffia (compresa nella fornitura)*

Per la scelta ottimale delle cuffie si consigliano cuffie con sistema Noise Cancelling ad es:

■ Bose QuietComfort® Acoustic Noise Cancelling® Headphones (jack 3,5 mm) Le cuffie sono acquistabili presso negozi specializzati e non attraverso iLife Int.

#### **2. Avvertenze di sicurezza generali**

Il fabbricante garantisce il funzionamento corretto, sicuro, affidabile dell'apparecchio, se vengono soddisfatti i seguenti requisiti:

- Uso dell'apparecchio soltanto in conformità alle istruzioni per l'uso
- Esecuzione di adattamenti, modifiche o riparazioni del sistema soltanto da parte di fabbricante o di persone da questa autorizzate.
- Il sistema può essere utilizzato soltanto con accessori e parti di ricambio, elencati nelle istruzioni per l'uso la cui idoneità d'impiego riguardo alla tecnica di sicurezza è accertata dal produttore.

#### **2.1. Pericoli per le persone**

- Non posizionare l'apparecchio in un ambiente umido o bagnato.
- L'apparecchio non deve essere utilizzato:
- se l'utente non ne garantisce il sicuro utilizzo a causa di un elevato consumo di alcol, droghe o medicinali,
- in ambienti in cui si trovano gas facilmente infiammabili.
- L'applicazione su bambini deve avvenire sotto controllo.

Il sistema iLifeSOMM **non** è un sistema medico e non deve essere impiegato per ragioni mediche.

#### **2.1.1 Controindicazioni**

Il iLifeSOMM può essere utilizzato **solo sotto controllo medico** nelle circostanze seguenti:

- ogravidanza,
- oanomalie gravi del ritmo cardiaco e grave insufficienza cardiaca (grado III e IV),
- opace maker o altri impianti elettronici inseriti chirurgicamente, (Eccezione: gli impianti elettronici inseriti chirurgicamente che sono stati sottoposti a test e classificati privi di rischi nelle verifiche di ARC Seibersdorf research GmbH, Austria),
- osindromi cardiache non diagnosticate, fino al chiarimento della causa,
- epilessia,
- oforti emorragie con perdite di sangue superiori a un litro,
- diabetes juvenilis (diabete infantile),
- infezioni micotiche e batteriche acute e gravi,
- iperfunzione acuta della tiroide (ipertiroidismo),
- attacchi acuti da malattie autoimmuni,
- ipotonie gravissime (ad esempio, pressione del sangue sistolica < 95 mm Hg),

- <span id="page-5-0"></span>brachicardie gravi (ad esempio, pulsazioni < 50 BPM),
- diarree gravi,
- medicazione permanente immunsoppressiva ad alto dosaggio,
- tumori maligni,
- trombosi.

**IT**

#### **2.2. Possibili danni a cose**

Il sistema iLifeSOMM può essere utilizzato soltanto in ambienti, in cui tutti gli apparecchi utilizzati corrispondono alla direttiva EMV 89/336. Si deve rispettare una distanza minima di un metro con tutti gli altri apparecchi elettrici.

- In caso di utilizzo di apparecchi ad alta frequenza nella stessa stanza rispettare una distanza di sicurezza sufficiente (> 3 m).
- Il sistema iLifeSOMM in funzione deve rispettare una distanza minima di un metro con i dati memorizzati su supporti elettromagnetici (dischetti, schede magnetiche, ecc), altrimenti esiste il rischio di perdita dei dati.
- L'umidità dell'aria relativa in condizioni di utilizzo è normalmente: 30%- 75% con 30°C.
- Per le condizioni di trasporto e deposito: 10% 90% con 40°C. L'apparecchio non è specificato per altri valori di umidità relativa e quindi non può esserne garantito il corretto funzionamento.

#### **2.3. Elementi tipografici**

Operazioni richieste, come ad es.

1. Premere il pulsante *Avvio*,

Iniziare con un numero all'inizio della riga.

#### **2.4. Spiegazione dei simboli**

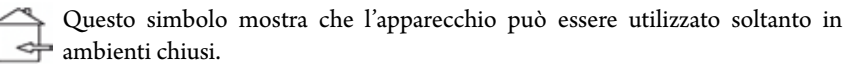

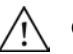

Questo simbolo sta a significare che l'utente deve rispettare le istruzioni d'uso.

Mostra che l'apparecchio è stato sviluppato, progettato e realizzato in conformità alle direttive vigenti europee.

## **3. Istruzioni per l'uso**

#### **3.1. Descrizione del sistema iLifeSOMM**

#### **Il sistema iLifeSOMM è costituito da:**

- 1 … Corpo (3 parti)
- 2 … Unità di Controllo
- 3 … Terminale
- 4 … Cavo di collegamento RJ45
- 5 … Chiave USB (Software)
- 6 … Cuffie
- 7 … Imbottitura iLifeSOMM (collo e ginocchia)
- 8 … Alimentatore
- 9 … Cavo

#### **iLifeSOMM viene comandato mediante il terminale. Con esso è possibile effettuare tutte le impostazioni per iLifeSOMM.**

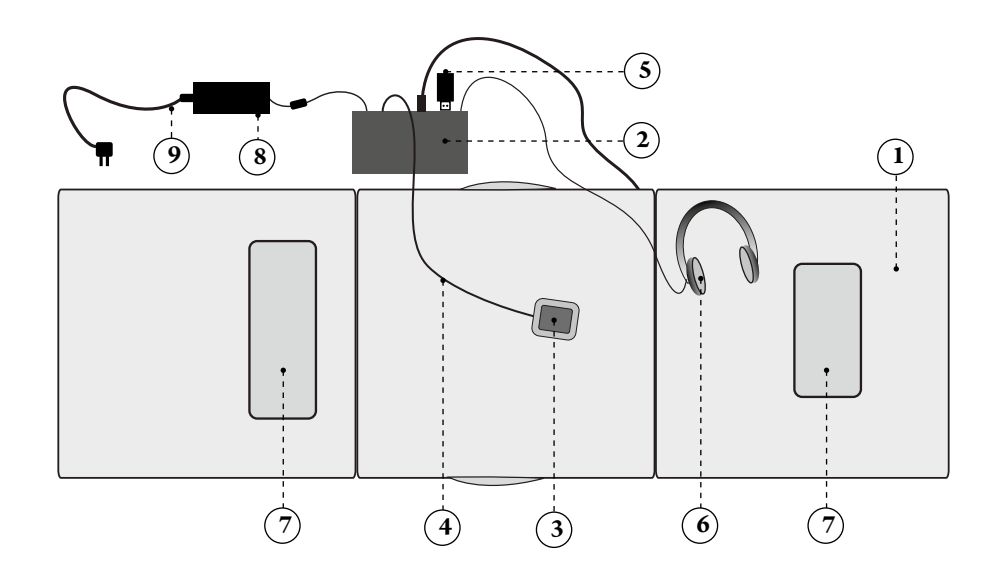

*Figura 8: Configurazione del sistema iLifeSOMM*

<span id="page-6-0"></span>**IT**

Se l'apparecchio è stato esposto a temperature fredde, ad es. deposito in auto al di sotto di 10°C, dovrebbe essere lasciato per mezz'ora ad un temperatura ambiente tra 10°C e 30°C, prima di metterlo in funzione.

- 1. Aprire la corpo iLifeSOMM su una superficie stabile<sup>1)</sup>
- 2. Inserire il cavo RJ45 al terminale ed al collegamento nell'unità di controllo
- 3. Inserire il cavo dal corpo alla unità di controllo
- 4. Inserire il cavo delle cuffie alla presa sull'unità di controllo
- 5. Inserire la chiavetta USB alla unità di controllo
- 6. Inserire l'alimentatore alla unità di controllo
- 7. Inserire il cavo alla presa
- 8. Il sistema si avvia autonomamente e sullo schermo appare la seguente immagine per circa 2 secondi (vedere fig.9)

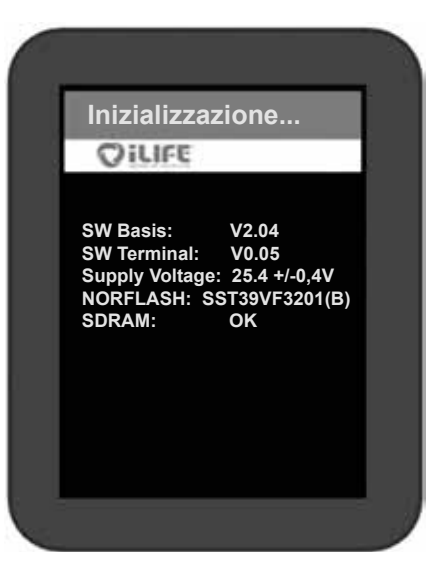

*Figura 9: Schermata di inizializzazione dopo il primo avvio. (Queste indicazioni servono soltanto per scopi di servizio e possono essere modificate senza preavviso)*

<sup>1)</sup> Consiglio: utilizzare la basamento opzionale iLifeSOMM per una superficie stabile.

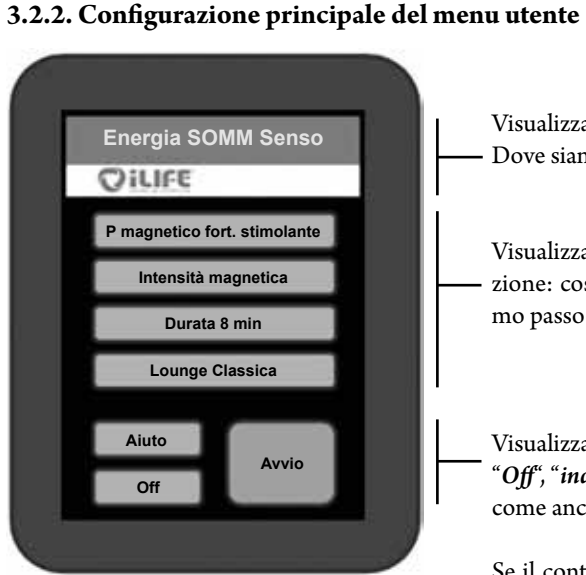

*Figura 10:* configurazione del display

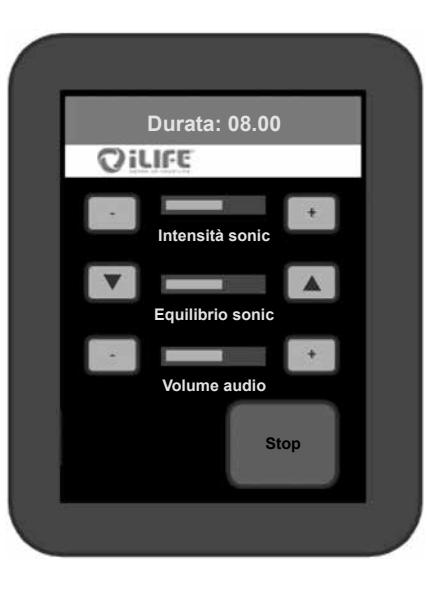

Visualizzazione della pagina corrente: Dove siamo?

Visualizzazione delle possibilità di selezione: cosa si può scegliere come prossimo passo?

Visualizzazione dei pulsanti per "*Aiuto*", "*Off*", "*indietro*" come anche del pulsante "*Avvio*"

Se il contenuto del menu è più lungo, di quanto può essere visualizzato, lateralmente viene mostrata una scrollbar, che permette di muovere il contenuto verso l'alto ed il basso (senza figura)

Visualizzazione del tempo di applicazione residuo (countdown)

Visualizzazione dello schermo dell'applicazione: Con i tasti freccia, durante l'utilizzo è possibile modificare i parametri visualizzati

Il sistema si spegne automaticamente dopo il decorso del tempo. Se si vogliono effettuare modifiche al programma o terminare anticipatamente, premere il pulsante "*Stop*"

*Figura 11:* visualizzazione schermata durante un'applicazione

1. Per attivare l'apparecchio premere con il dito su un punto a piacere del touchscreen 2. Appare un'avvertenza di sicurezza. Con "*Si*" si interrompe la svolgimento del

## **IT**

**Istruzioni per la sicurezza Istruzioni per la sicurezza OILIFE** OILIFE **Ė incinta? Rivolgersi a un medico Ė portatore di pacemaker o specializzato in medicina di altro impianto elettronico? energetica oppure a un esperto in terapie naturali-Soffre di epilessia, di gravi stiche prima di utilizzare il disturbi del ritmo cardiaco o sistema iLifeSOMM! di insufficienza cardiaca?**

*Figura 12: Avvertenza di sicurezza (sinistra) ed informazioni, se si conferma con "si" (destra)*

3. Fino all'avvio definitivo del programma l'apparecchio si spegne automaticamente, se non si tocca il comando per più di 2 minuti. In questo caso riattivare nuovamente l'apparecchio

#### **3.2.4. Impostazione del programma desiderato**

<span id="page-7-0"></span>**3.2.3. Accensione dell'apparecchio**

**Si No**

**Setup**

programma. Con "*No*" si procede alle impostazioni.

Avvertenza: se si preme un pulsante, questo appare brevemente di colore giallo ed il display passa alla fase successiva.

Sul display della schermata iniziale (vedere fig.13) appaiono le seguenti opzioni da selezionare:

- Avvio rapido poco
- Avvio rapido lungo
- SOMM Senso
- SOMM Sonic
- AUX

Ci sono due menù **Avvio rapido**. La scelta di un menù Avvio rapido offre quattro programmi compositi. Si possono scegliere: *SOMM Energia, SOMM Stimolazione, SOMM Balance* e *SOMM Relax.* La durata dell'applicazione è di 12 minuti con *Avvio rapido poco* e di 24 minuti con Avvio rapido lungo.

Con la selezione "**SOMM Senso**" è possibile effettuare impostazioni individuali. È possibile scegliere l'applicazione del campo magnetico, l'intensità corrispondente, la vibrazione e la musica.

Con la selezione "**SOMM Sonic**" è possibile selezionare diverse applicazioni senza musica. I programmi consistono in vibrazioni ed applicazione campo magnetico.

Con la selezione "**AUX**" è possibile riprodurre la propria musica mediante l'ingresso audio separato. L'applicazione campo magnetico non è attiva in questa opzione.

Menu di aiuto. Premendo il pulsante "**Aiuto**" si arriva al menu di aiuto, che spiega la selezione da effettuare ed offre informazioni utili sul tema relativo.

Con "**Off**" è possibile spegnere completamente l'apparecchio.

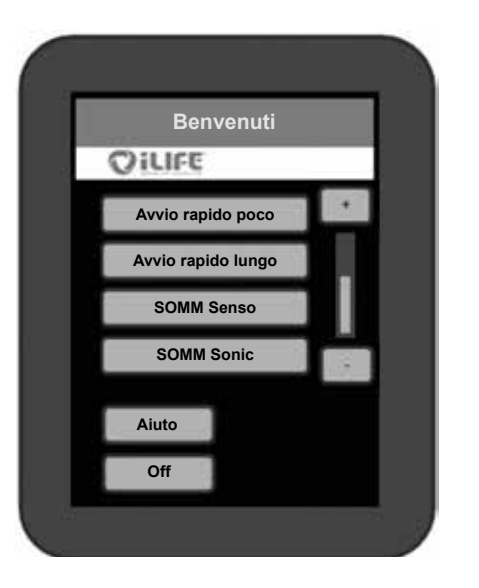

*Figura 13: schermata di avvio*

## <span id="page-8-0"></span>**3.2.4.1. Avvio rapido poco e lungo**

#### 1. **Selezione**

**IT**

I due menù Avvio rapido si diversificano per la durata dell'applicazione di 12 ovvero 24 minuti. Sullo schermata di avviamento (vedi fig.13) si seleziona il tasto, p.es. *Avvio rapido poco*.

#### 2. **Scelta del programma**

Sono disponibile quattro programmi per la selezione. Questi sono programmi selezionati per le applicazioni: *"Energia SOMM", "Stimolazione SOMM", "Equilibrio SOMM"* e *"Relax SOMM".* (Vedere fig.14)

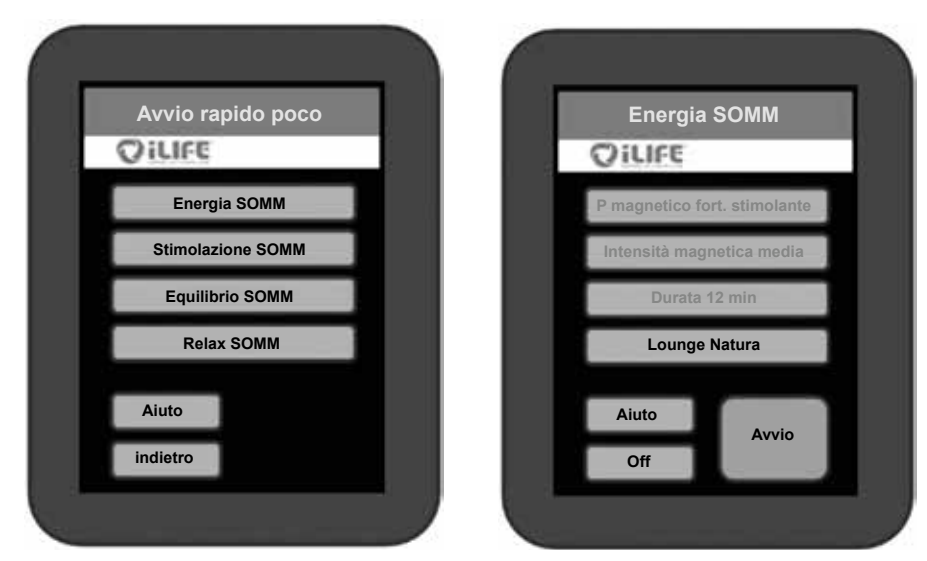

*Figura 14: Opzioni selezione Avvio Rapido Figura 15: Opzioni selezionate*

#### 3. **Conferma della scelta del programma**

Viene visualizzata la scelta effettuata. Se si è d'accordo con la scelta, premere "*Avvio*" (vedere fig. 15) e comparirà la schermata dell'applicazione (vedere fig. 16).

#### 4. **Modifica della selezione**

Se si vuole modificare un punto delle impostazioni, premere sullo stesso ed apparirà una nuova selezione sullo schermo. Avvertenza: in questo caso è attivo soltanto il pulsante musica "*Lounge Natura*", gli altri pulsanti non sono selezionabili. (vedere fig. 15)

#### 5. **Avvio dell'applicazione**

Premendo il pulsante start, l'applicazione viene avviata con le impostazioni selezionate. (vedere fig. 15)

#### **Impostazioni di intensità in stato Play**

Per regolare, durante l'utilizzo, *l'intensità sonora* e/o il *volume dell'audio*, azionare il relativo tasto *più* (+) o *meno* (-). Per modificare *l'Equilibrio Sonoro*, premere sui tasti freccia. Essi consentono di spostare la vibrazione nel settore superiore  $($   $\blacktriangle)$  o in quello inferiore  $(\blacktriangledown).$ 

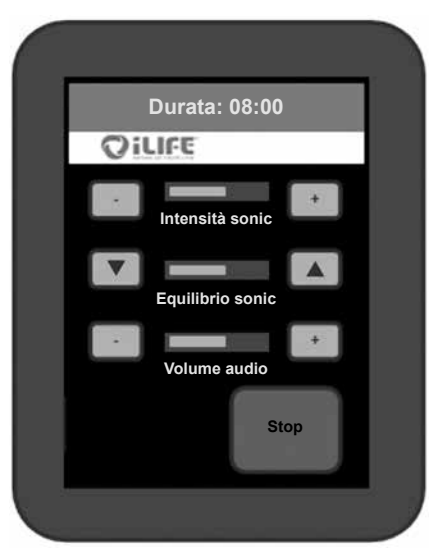

*Figura 16: schermata dell'applicazione con possibilità di modificare le intensità* 

#### 6. **Il programma funziona e termina automaticamente**

L'applicazione funziona per tutta la durata temporale. Il tempo rimanente dell'applicazione è visibile nella parte alta del display. Il sistema di spegne automaticamente al decorso del tempo a disposizione.

Avvertenza: se si vuole terminate anticipatamente l'applicazione, premere il pulsante "*Stop*".

#### <span id="page-9-0"></span>**3.2.4.2. SOMM Senso**

#### 1. **Selezione**

**IT**

Nella schermata di avvio (vedere fig. 13) se seleziona il pulsante "*SOMM Senso*". Premendo il pulsante, questo appare brevemente di colore giallo ed attiva il passo successivo.

## 2. **Selezione del programma**

**SOMM Senso**

I seguenti programmi sono disponibili: *"Energia SOMM Senso", "Stimolazione SOMM Senso", "Equilibrio SOMM Senso", "Relax SOMM Senso".* (Vedere fig. 17)

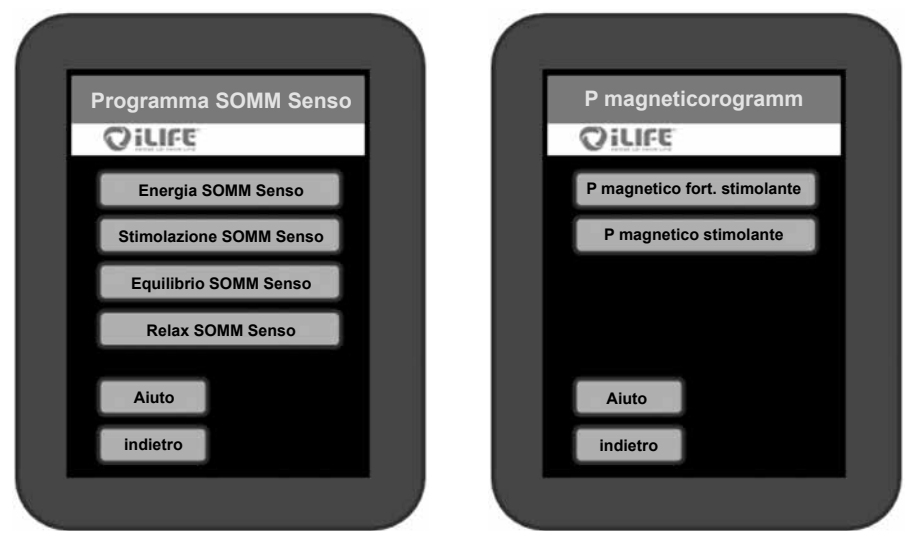

*Figura 17: Opzione di selezione SOMM Senso Figura 18: Opzione di selezione Programma Magnetico*

3. **Selezione del programma stimolazione a risonanza magnetica** 

I seguenti programmi sono disponibili: *"P magnetico fortemente stimolante", "P magnetico stimolante", "P magnetico tranquillizzante"* e *"P magnetico rilassante"*. A seconda del programma SOMM Senso selezionato vengono visualizzate molte opzioni (vedere fig. 18)

4. **Selezione dell'intensità della stimolazione a risonanza magnetica**  Sono disponibili le seguenti intensità: *"magnetica elevata", "magnetica media", "magnetica bassa"* e *"magnetica sensibile"*. A seconda del programma SOMM Senso selezionato vengono visualizzate molte opzioni (vedere fig. 19).

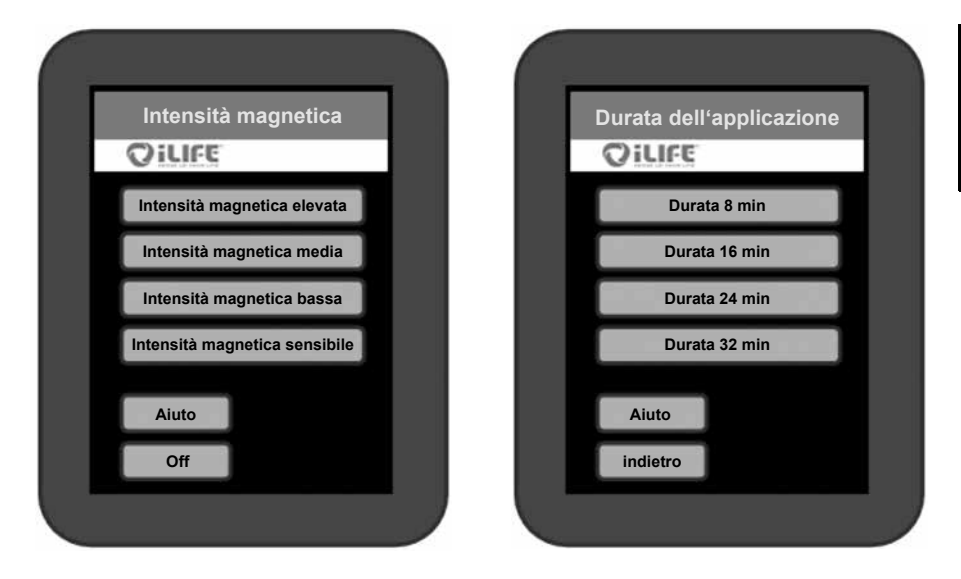

*Figura 19: opzione di selezione intensità magnetica Figura 20: opzione di selezione durata applicazione* 

#### 5. **Durata dell'applicazione**

Sono disponibili diverse durate dell'applicazione, a seconda del programma Senso selezionato. (vedere fig. 20)

#### 6. **Selezione programma Musica**

Per tutti i programmi SOMM Senso selezionati sono disponibili quattro stili musicali con ciascuno tre generi musicali. Le canzoni sono adattate a tutti gli altri componenti del programma.

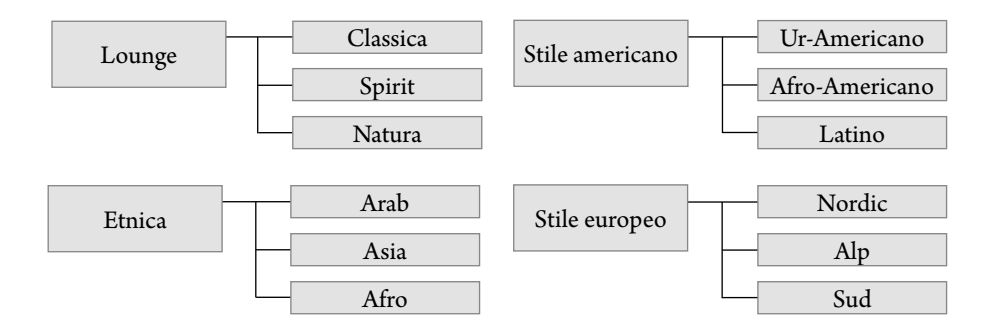

*Figura 21: selezione dei generi musicali*

#### **Esempio selezione musicale:**

Sono disponibili gli stili musicali: *"Lounge", "Etnica", "Stile americano"* e *"Stile europeo"*. È possibile selezionare titoli di canzoni in base allo stile musicale scelto.

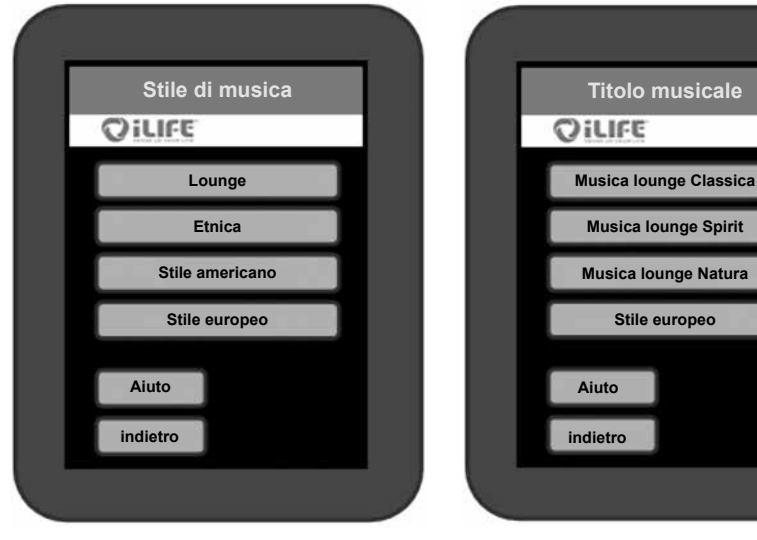

*Figura 22: opzione di selezione dello stile musicale Figura 23: opzione di selezione titoli musicali*

#### 7. **Avvio dell'applicazione**

Premendo il pulsante *"Avvio"* viene avviata l'applicazione con le impostazioni selezionate ed il display visualizza la schermata dell'applicazione

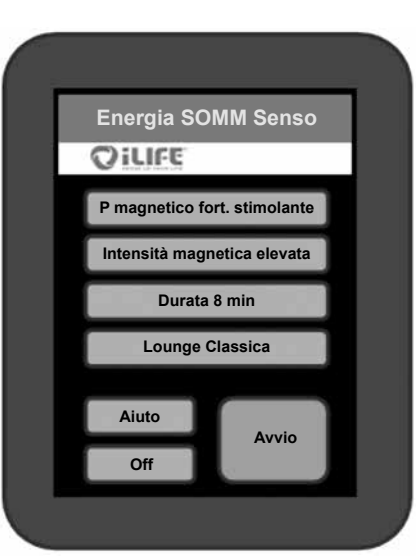

*Figura 24: opzioni selezionate nel menu SOMM Senso*

#### 8. **Impostazioni dell'intensità con applicazione in funzione**

Per regolare, durante l'utilizzo, *l'intensità sonora* e/o il *volume dell'audio*, azionare il relativo tasto *più* (+) o *meno* (-). Per modificare *l'Equilibrio Sonoro*, premere sui tasti freccia. Essi consentono di spostare la vibrazione nel settore superiore  $(\triangle)$  o in quello inferiore  $(\blacktriangledown).$ 

*Figura 25: schermata dell'applicazione del programma SOMM Senso* 

#### 9. **Modifica delle impostazioni**

Se vuole effettuare la modifica delle impostazioni durante l'applicazione, premere il pulsante *"Stop".* È possibile modificare la stimolazione a risonanza magnetica, il massaggio a vibrazioni e la musica. La durata del trattamento non può più essere modificata. Selezionare l'impostazione, che si vuole modificare.

**Esempio:** se si vuole modificare l'intensità magnetica, premendo il pulsante *"intensità magnetica elevata"* si arriva nuovamente al menu intensità magnetica ed è possibile stabilire nuovamente l'intensità.

*Figura 26: visualizzazione delle opzioni modificabili alla modifica delle impostazioni* 

#### 10. **Nuovo avvio**

Premendo nuovamente il pulsante "*Avvio*" il programma è avviato con le nuove impostazioni. Il Countdown continua da dove era stato fermato, per effettuare le modifiche.

**Energia SOMM Senso**

**Durata: 08.00**

OILIFE

**Intensità sonic**

**Equilibrio sonic**

**Volume audio**

**Stop**

**P magnetico fort. stimolante Intensità magnetica elevata Durata 8 min Lounge Classica**

> **Aiuto Off**

**OillFE** 

**Avvio**

#### <span id="page-11-0"></span>**3.2.4.3. SOMM Sonic**

#### 1. **Selezione**

**IT**

Nella schermata d'avvio (vedere fig. 13) si seleziona il pulsante *"SOMM Sonic"*. Premendo il pulsante, questo appare brevemente di colore giallo ed avvia il passo successivo.

#### 2. **Selezione programma** – **SOMM Sonic**

Sono disponibili i seguenti programmi SOMM Sonic Automatic: *"Equilibrio 1",* 

*"Equilibrio 2", "Equilibrio 3", "Vitalizza"* e *"Armonizza"*. Premendo il programma selezionato il display passa alla fase successiva.

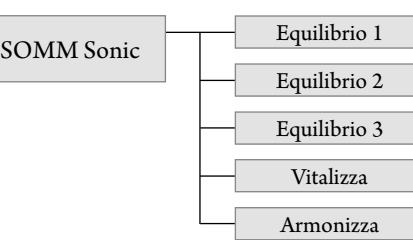

È possibile impostare Programma magnetico, intensità magnetica e durata dell'applicazione

*Figura 27: Programmi SOMM Sonic disponibili per la selezione*

#### 3. **Avvio applicazione**

Premendo il pulsante "*Avvio*" si avvia l'applicazione con le impostazioni selezionate ed il display passa alla schermata dell'applicazione.

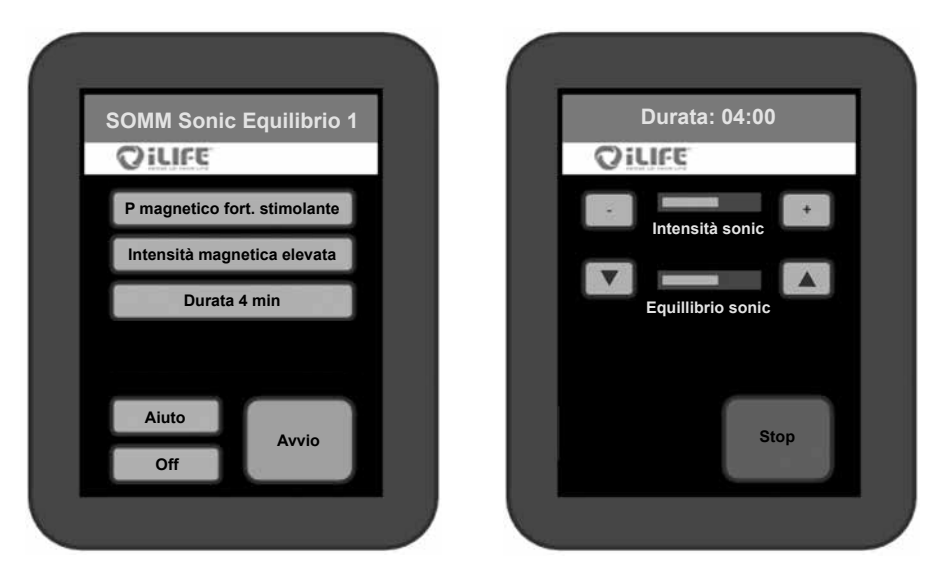

*Figura 28: opzioni selezionate nel menu SOMM Sonic (sinistra) e schermata dell'applicazione (destra)*

#### **3.2.4.4. Aux**

#### 1. **Selezione modo Aux**

Nella schermata d'avvio (vedere fig. 13) si selezionata il pulsante *"Aux"*. Premendo il pulsante, questo appare brevemente di colore giallo ed attiva direttamente la musica esterna. Su L'unità di controllo iLifeSOMM si trova la presa Line-In (jack 3,5 mm), dove viene collegata la sorgente audio esterna (vedere fig. 4). L'applicazione del campo magnetico non è attiva in riproduzione di musica esterna.

#### 2. **Impostazioni intensità in stato Play**

Per regolare, durante l'utilizzo, *l'intensità sonora* e/o il *volume dell'audio*, azionare il relativo tasto *più* (+) o *meno* (-). Per modificare *l'Equilibrio Sonoro*, premere sui tasti freccia. Essi consentono di spostare la vibrazione nel settore superiore  $(\triangle)$  o in quello inferiore  $(\blacktriangledown)$ .

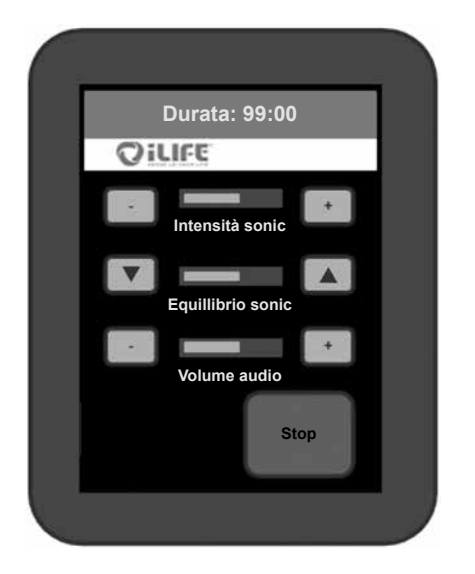

*Figura 29: Schermata dell'applicazione in modo AUX*

#### **Uscita dal programma**

Se si vuole uscire dal modo Aux, premere il pulsante "*Stop*" e disattivare la sorgente audio esterna.

### <span id="page-12-0"></span>**4. Cura e manutenzione**

#### **4.1. Terminale iLifeSOMM**

L'apparecchio non necessita di manutenzione particolare. La scatola può essere pulita con un panno asciutto o umido.

#### **4.1.1. Calibratura del touchscreen**

È possibile ricalibrare lo schermo in caso di risposta imprecisa.

Spegnere iLifeSOMM mediante il terminale. Il terminale è ora scuro. In questo stato, tenere premuto per 10 secondi un punto qualsiasi del display. Poi seguire le istruzioni visualizzate:

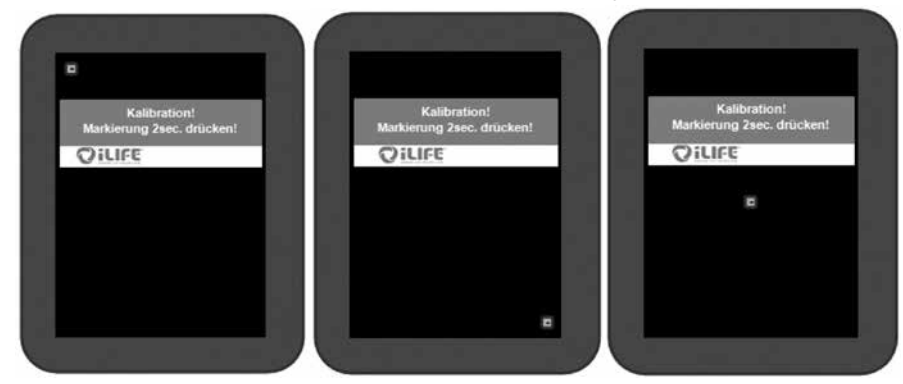

*Figura 30: visualizzazione delle schermate di calibratura*

Per garantire la migliore risposta possibile, il display dovrebbe essere calibrato con un oggetto stretto e smussato.

Dopo questa calibrazione il cavo RJ45 deve essere disinserito ed inserito nuovamente. La calibrazione è terminata ed il display funziona normalmente.

#### **4.1.2. Impostazioni setup**

Dopo ogni avvio del sistema appare l'avvertenza di sicurezza. Sotto lo stesso punto del menu è presente il pulsante "*Setup*", mediante il quale si giunge al menu di setup.

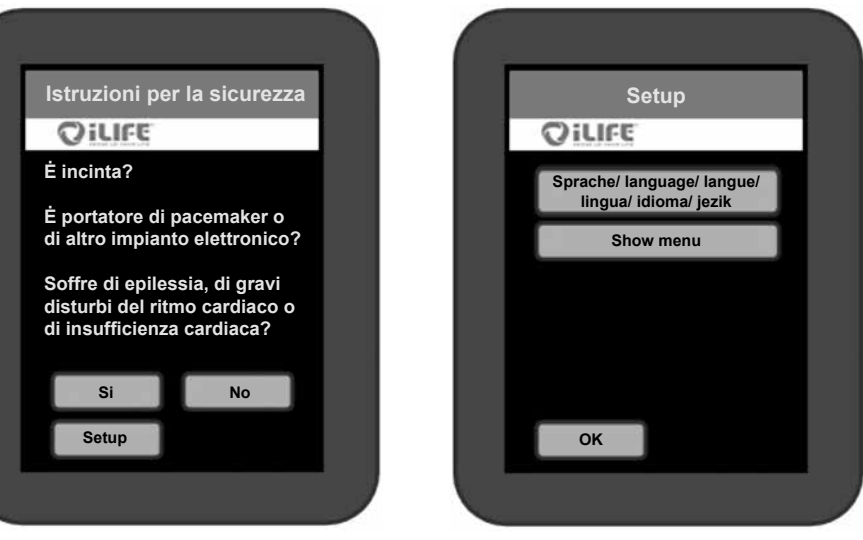

*Figura 31: Accesso al menu di setup Figura 32: Opzioni di selezione nel menu di setup*

#### **4.1.2.1. Selezione impostazione della lingua**

Selezione il pulsante "*Lingua*" (vedere fig. 32). Si passa quindi al menu impostazioni per la selezione della lingua. Selezionare la lingua desiderata: tedesco, inglese, italiano, francese, spagnolo o sloveno (senza figura).

Confermare la scelta con il pulsante "*OK*". Di seguito appare il menu guida nella lingua selezionata.

#### **4.1.2.2. Visualizzare, nascondere i punti del menu**

Per determinati scopi di impiego esiste la possibilità di visualizzare o nascondere i singoli punti del menu principale.

Passare al sottomenu "*Show menu*" nel menu setup (vedere fig. 32). Questo pulsante deve essere tenuto premuto **per 10 secondi**, per passare a questo punto del menu.

Premere i punti del menu, che devono essere visualizzati. Una selezione attivata appare con margine giallo. Per nascondere un punto del menu, premere nuovamente ed il bordo viene nascosto.

<span id="page-13-0"></span>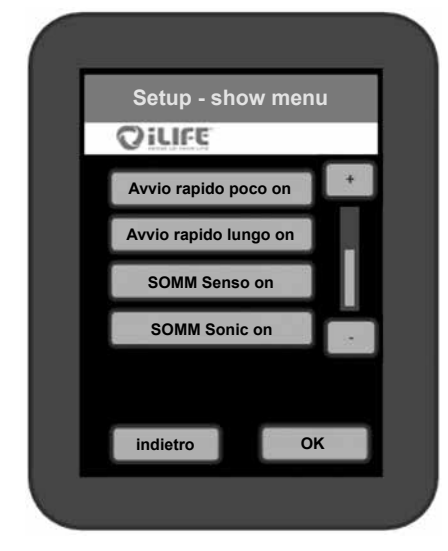

Confermare la propria scelta premendo il tasto *OK*. Si torna in tal modo di nuovo alla schermata di partenza e si vedono le voci di menù selezionate. Se è selezionato uno dei due punti *Avvio rapido*, è possibile visualizzare o ridurre a icona i sottomenù *SOMM Energia, SOMM Stimolazione e SOMM Balance*. Il sottomenù SOMM Relax è sempre attivo se è attivo un menù Avvio rapido. Le altre tre voci *SOMM Senso, SOMM Sonic* e Aux possono essere visualizzate o nascoste a piacere.

*Figura 33: I punti del menu selezionati, che devono essere visibili, appaiono con margine giallo*

#### **4.2. Corpo iLifeSOMM**

La superficie di appoggio è in pregiato tessuto Alcantara. La microfibra è in grado di catturare la polvere. La superficie può essere spazzolata con una spazzola morbida. Per questa operazione può essere utilizzata una spazzola per scarpe o per vestiti comunemente in commercio.

Rimuovere immediatamente eventuali macchie per non consentire che penetrino nel materiale. Per macchie provocate da liquidi utilizzare un panno molto assorbente e assorbire i liquidi in questione. Non sfregare ma tamponare. Infine sciacquare con acqua pulita. Non si possono utilizzare prodotti per la cura dei tessuti in pelle contenenti grassi o oli. Non utilizzare nemmeno solventi (ad esempio acetone) o detergenti con effetto abrasivo.

**Attenzione:** La superficie di appoggio non può essere lavata a secco!

L'eventuale penetrazione di acqua o di altri liquidi nel sistema iLifeSOMM può provocare gravi guasti. Evitare quindi con cura qualsivoglia genere di penetrazione di liquido nel sistema iLifeSOMM.

#### **5. Ricerca errori**

#### **In caso di malfunzionamento effettuare i seguenti controlli:**

- I cavi sono tutti esternamente senza difetti e correttamente inseriti?
- L'alimentazione elettrica è corretta, la luce LED lampeggia nell'alimentatore esterno?
- Il terminale è collegato con il cavo originale?

Ulteriori messaggi possono essere ricavati dagli indicatori di errore (Error) sul terminale

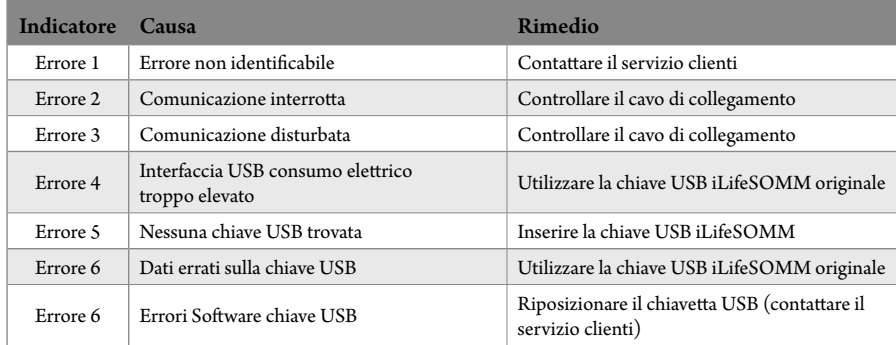

Se non è possibile risolvere gli errori, contattare il seguente servizio assistenza e riparazioni. Come già menzionato, non è possibile manipolare iLifeSOMM, altrimenti vengono meno le garanzie e si possono causare situazioni pericolose!

#### **Guasto dell'apparecchio:**

Il sistema iLifeSOMM è progettato senza bisogno di manutenzione. Alla messa in funzione il sistema viene testato automaticamente. Durante il test viene verificato il regolare funzionamento del sistema iLifeSOMM.

Se il test funzionale non può essere concluso positivamente durante la corretta installazione, si è presenza di un guasto dell'apparecchio

#### **Servizio assistenza e riparazioni: Tutti i Paesi europei** Esclusivamente dal produttore iLife International Est.

Föhrenweg 5 LI-9496 Balzers

#### <span id="page-14-0"></span>**6. Dati tecnici 7. Dichiarazione di conformità CE**

Denominazione modello: sistema iLifeSOMM<br>Tensione nominale:  $110 \text{ V AC} - 230 \text{ V A}$ Frequenza nominale: 50 / 60 Hz Assorbimento nominale: max. 150 W<br>Classe di protezione: classe I (con Grado di protezione: IP 20

Tensione in uscita nella presa dell'applicatore: livello volume

#### **Dimensioni:**

Lunghezza: 200 cm Ampiezza: 66 cm Altezza (Corpo): 11 cm Altezza (con basamento): 59 cm Peso: circa 20 kg Peso (con basamento): circa 32 kg

Temperatura di esercizio:  $+10^{\circ}$ C a +30°C<br>Temperatura deposito:  $0^{\circ}$ C a +70°C Temperatura deposito:<br>Umidità·

 $110$  V AC – 230 V AC; classe I (con alimentatore in dotazione) Far funzionare iLifeSOMM soltanto con l'alimenta tore in dotazione!

Prese dell'applicatore: connettore cinch e jack<br>Durata applicazione: a seconda del programn a seconda del programma

Umidità: 30% – 75% umidità relativa, che non condensa

Modifiche e sviluppo del prodotto riservati

 $\epsilon$ 

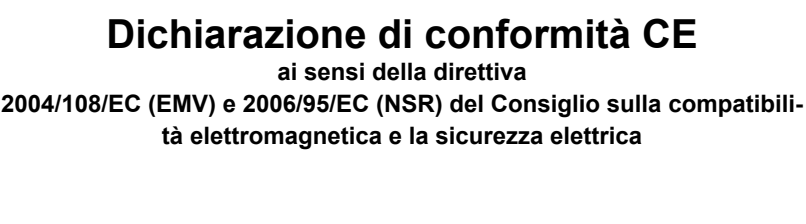

Si tratta di un apparecchio elettrico per l'applicazione su persone

**Marca:** Sistema Wellness **Modello:** iLifeSOMM

Il prodotto è progettato e costruito in conformità alle direttive 2004/108/EC (EMV) e 2006/95/EC (NSR), sotto la sola responsabilità di:

**Ditta:** il ife International Est Föhrenweg 5 FL-9496 Balzers

Le normative vigenti armonizzate EN 61000-6-3:2007 (emissioni) EN 61000- 6-3:2007 (immunità) und EN60335-1:2002+A … A2:2006 (sicurezza elettrica) sono state applicate.

La documentazione tecnica è completamente disponibile.

Le istruzioni relative al prodotto sono disponibili nella rispettiva lingua del Paese.

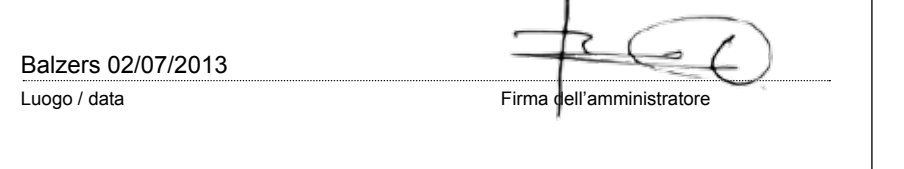

**iLifeSOMM**

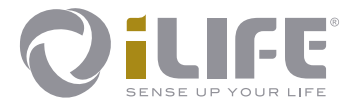

# $C \in$

**Fabbricatore**  iLife International Est LI-9496 Balzers, Föhrenweg 5 www.iLifeEurope.com Version: 07.07/13

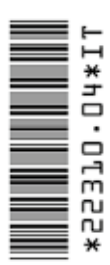